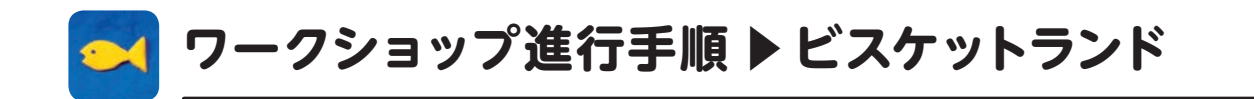

### ビスケット画面·アイコン/ボタン機能説明

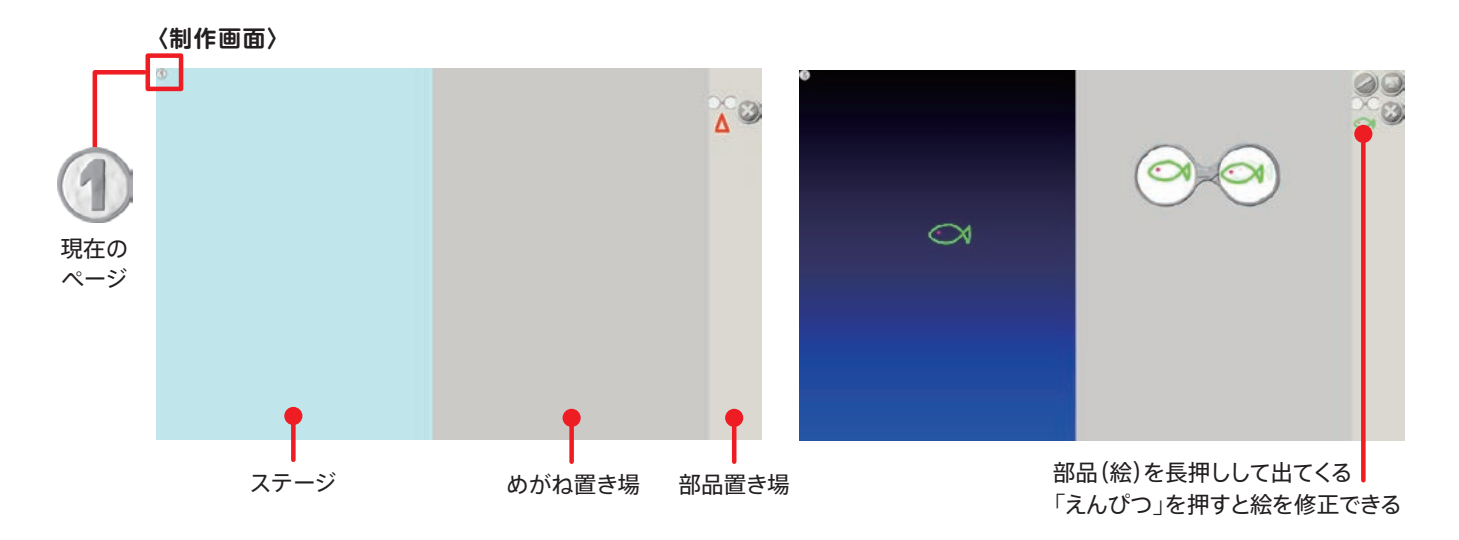

**〈お絵描き画面〈 〈ランド画面〈** ள  $Q_{00}$  $\cdot$  ①  $\sigma$  $\overline{3}$ ①…カラーパレット ②線の太さ ③線の透明度 ランド画面の… ランドの動きを… 一時止める 終了 絵を3つずつ表示 最初から… 絵を1つずつ表示 表示 全て表示 絵の大きさを… 絵の大きさを<br>… 小さくする <mark>——</mark>————— 大きくする **ボタン/アイコン** バツボタン… えんぴつボタン… 送るボタン ( ) …めがね お絵描き画面へ ランドへ送る ページを変える 丸ボタン

1

戻るボタン1つ戻る

右矢印… ページへ … 次のページへ

作品一覧<br>ページへ

・お絵かき画面 完成 制作画面一覧へ

# **めがねの基本**❶

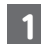

1 「ビスケットランド」 コンテンツ画面

一番上の赤い三角が書いてあるボタンをクリックし、鉛筆ボタンを クリックする。上のボタンが1ページ目で2ページ目以降、下に続く。 この画面では、丸いボタンの位置がランダムに出てくる。

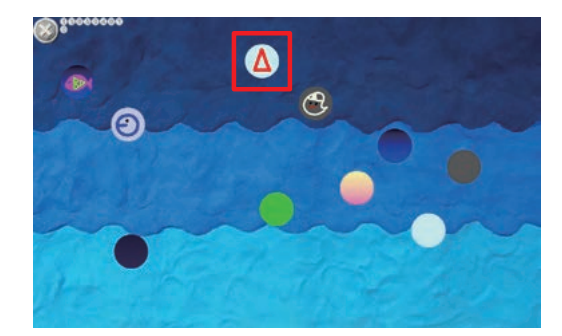

 $\mathbb{Z}^{\otimes 2}$ 

 $\overline{\mathbb{A}}^{\odot}$ 

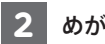

<mark>2</mark> めがねの基本、三角のページ画面

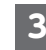

### <mark>3</mark> 三角をステージに3個入れる。

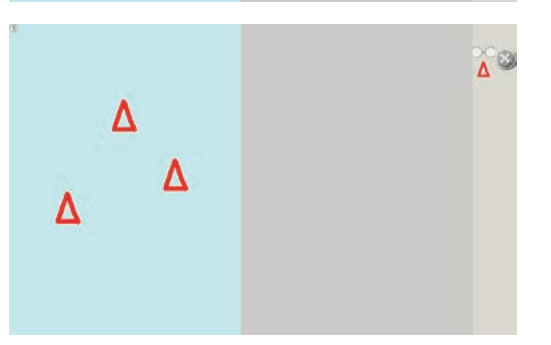

 $\Delta$ 

 $\overline{O}O$ 

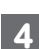

### **4** 。めがねをめがね置き場に置く このめがねを使ってビスケットに命令する。

<mark>5</mark> めがねの左に三角を1つ、反対側(右)にも1つ入れると… 。ステージの三角が動き出す めがねの中の三角をずらすと、動き方が変わる。

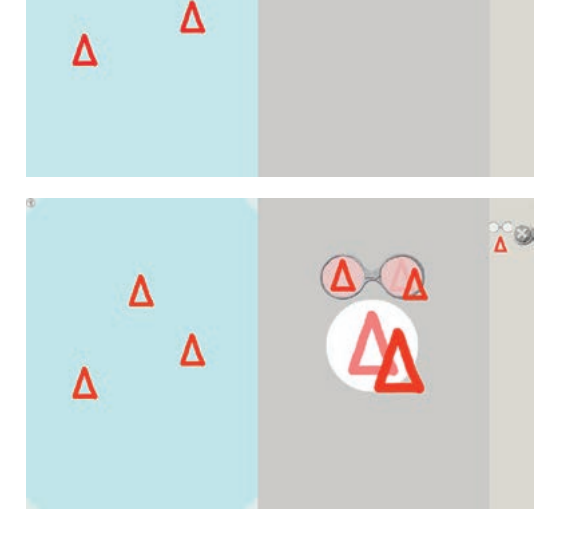

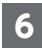

### **6 〈めがねの秘密〉**

めがねは、元の絵(左)をこっちの絵(右)に変える、という命令をビス 。ケットにしている

。めがねの中に薄く出ている絵が元の絵

ずらせばずらすほど速く動き(図10)、近づくとゆっくりと動く。 ずらしすぎるとめがねが壊れて動きが止まる。壊れるとめがねはピ ンクになる(図2)。

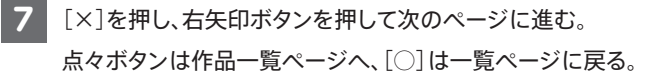

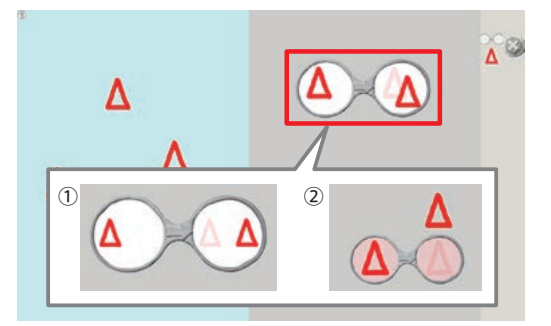

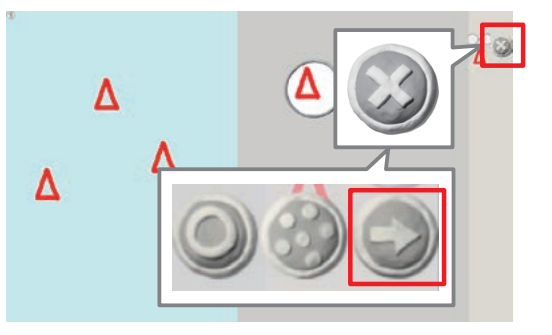

### **動きの練習**❷

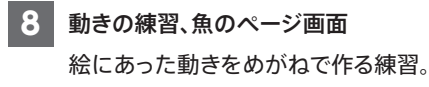

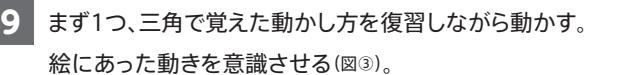

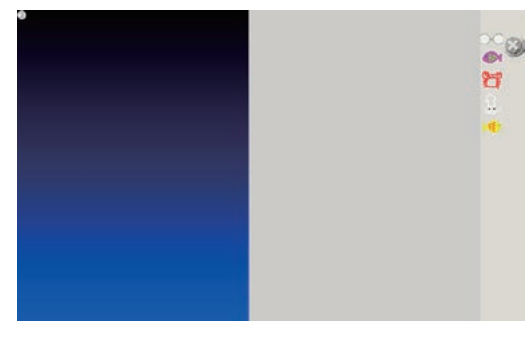

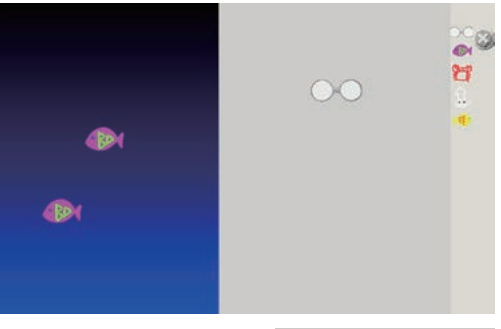

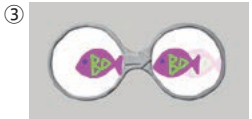

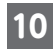

10 残りの3つも海に泳がせる。

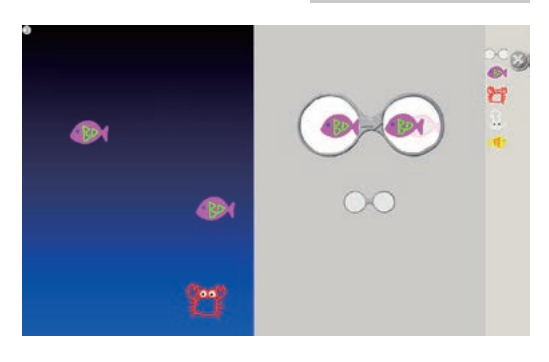

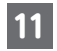

**11** 次のページへ。

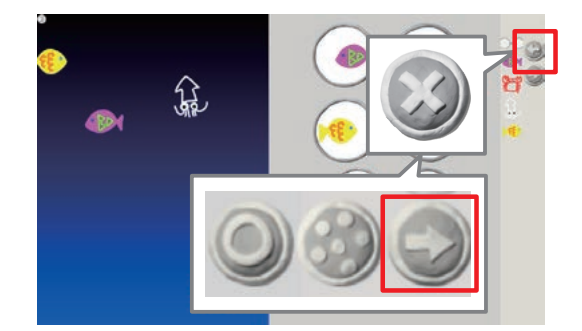

 $^{\circ}_{\cdot}$ g

 $\frac{1}{2}$ 

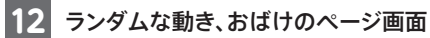

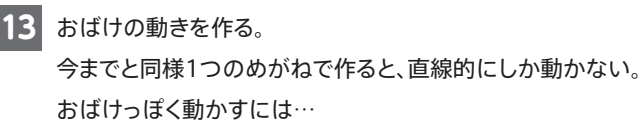

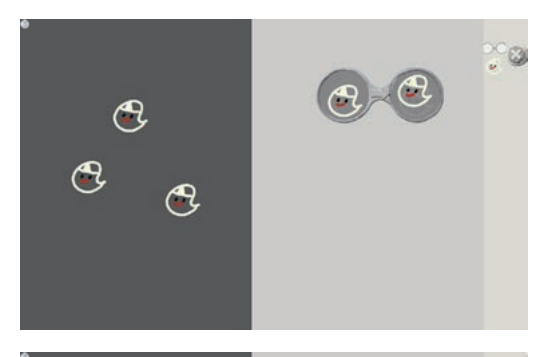

 $\mathcal{C}$ 

 $\mathcal{O}$ 

 $\mathcal{O}$ 

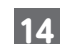

### 14 めがねを2つ使う。

下に動くめがねと上に動くめがね、2つ使うことで下に行ったり上 。にいったりする命令になる

めがねはランダムに選ばれるため、めがねの置く順番は関係ない。 左右や、止まるめがねなどを組み合わせても面白い動きになる。 3つ以上使うこともできるので、いろいろと試してみると良い。

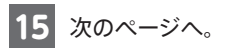

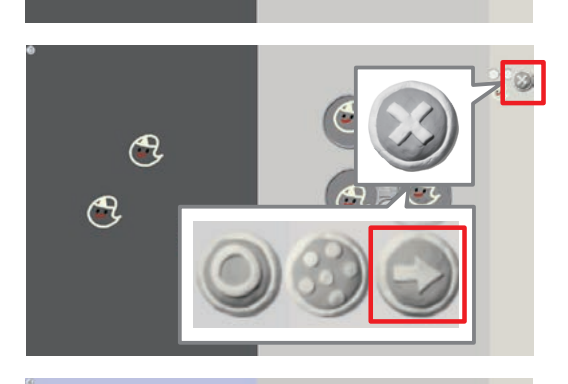

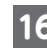

<mark>16</mark> 2コマの動き、パクパクのページ画面 口を閉じた絵と開いた絵の2つを使って、口をパクパクさせる。 異なる2つの絵を使った2コマの動きを作る練習。

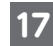

17 めがねを2つ使って、口を閉じた絵を開く絵にして、口を開いた絵 。を閉じた絵にする この2つが繰り返して命令しているので、ずっとパクパク動く。

パクパクしながら前に進むには、絵を進む方向にずらして置く。

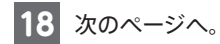

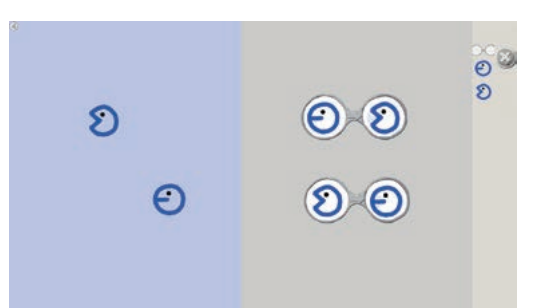

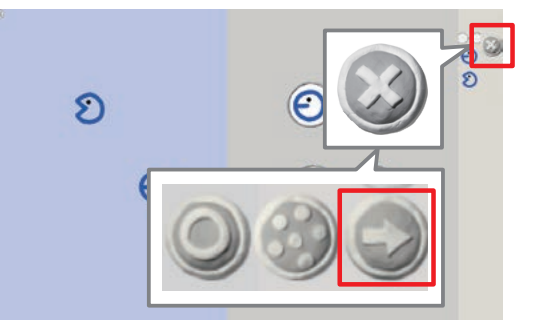

## **<sup>6</sup>** ビスケットランド (グループでの自由制作)

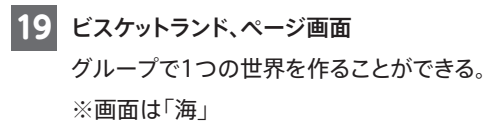

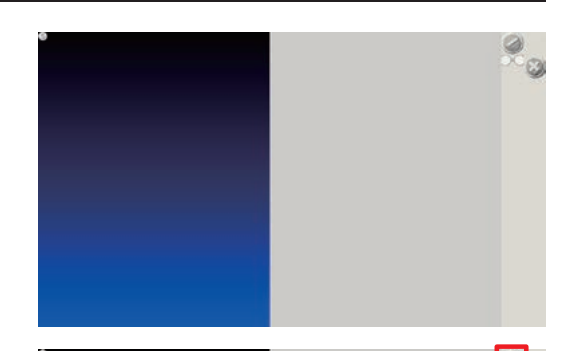

**20 新しいボタン、[えんぴつ]ボタンを押して、絵を描く。** 

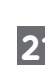

**21** まるい画面の中に絵を描く。 パレットを使って、いろいろな線が描ける。 ※色相・明度・彩度・線の太さ・線の透明度・削除の方法など、お絵 かき機能は1ページ目を参照 絵が描けたら[○]を押す。

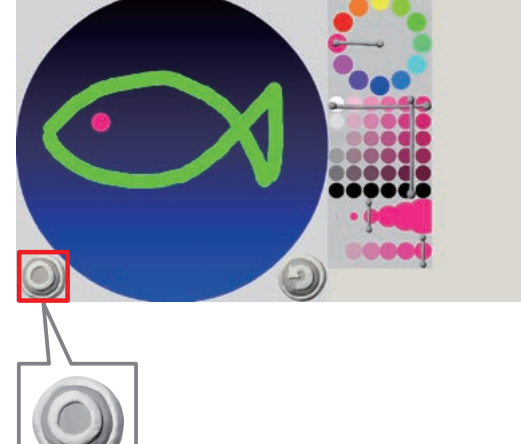

**21 描いた絵は右側のボタンが並んでいる、めがねの下に出てくる。** 部品を動かしたら、[送る]ボタンを押して、[○]を押す。 そうすると…

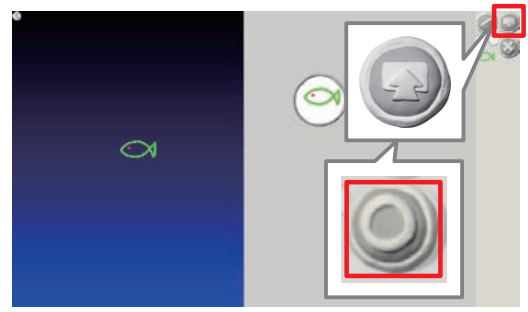

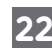

22 絵が消えて、ランドに送られる。 。ランド表示したタブレットを各グループに配置 ランドは、画面を開いた際に作品が送られていなければ画面は黒 いまま。作品が送られて読み込まれたら背景と絵が出てくる。

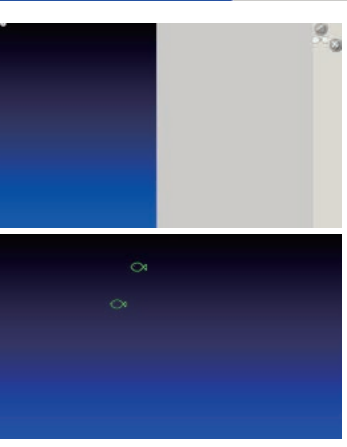

←ランド用画面

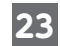

**23** ビスケットランド鑑賞 プロジェクタやテレビ画面などを使用し、ランド画面を大きく表示

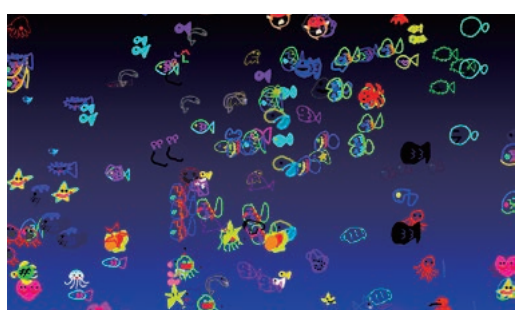

#### **ランド用画面の表示方法**

させて、みんなで鑑賞。

コンテンツ画面で、表示したいページを押して出てくる、「□」ボタ ンを押すと、ランド用の画面が表示される。

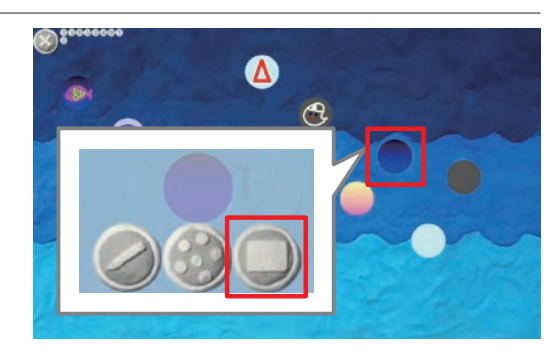

#### **代表的なビスケットランド**

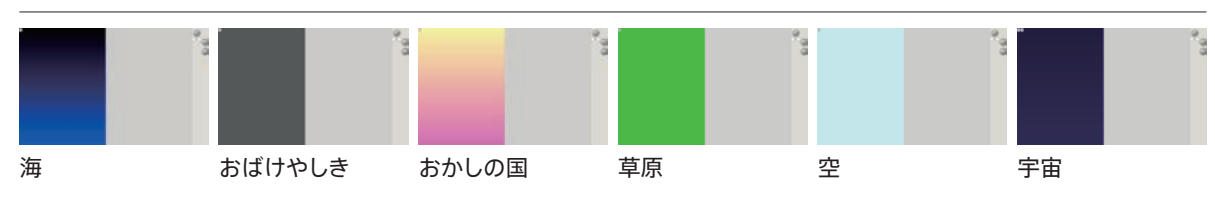